# Building Corpora from Scratch European Masters in Language & Speech, Tutorial 8

#### Pavel Rychlý

Faculty of Informatics Masaryk University Brno, Czech Republic

13–14 July, 2005

Pavel Rychlý [Building Corpora from Scratch](#page-114-0)

<span id="page-0-0"></span>イロン イ押ン イミン イヨン・ヨー

### Outline of Part I

1 [Introduction to Text Corpora](#page-8-0)

Pavel Rychlý [Building Corpora from Scratch](#page-0-0)

<span id="page-1-0"></span>イロト イ団 トイミト イミト・ミニ りなぐ

### Outline of Part I

1 [Introduction to Text Corpora](#page-8-0)

### 2 [Using Corpora](#page-13-0)

- **[Lexicography](#page-13-0)**
- **[Language Learning](#page-30-0)**
- [Language Modelling](#page-36-0)
- [Training & Testing & Evaluation of NLP Systems](#page-39-0)

イロト イ押 トイヨ トイヨ トー

唐 1  $2Q$ 

### Outline of Part I

1 [Introduction to Text Corpora](#page-8-0)

### 2 [Using Corpora](#page-13-0)

- **[Lexicography](#page-13-0)**
- **[Language Learning](#page-30-0)**
- [Language Modelling](#page-36-0)
- [Training & Testing & Evaluation of NLP Systems](#page-39-0)
- 3 [Creating Own Text Corpus](#page-41-0)
	- [Text Selection](#page-41-0)
	- [Corpus Builder](#page-43-0)

イロト イ押 トイヨ トイヨ トー

唐 1  $2Q$ 

### Outline of Part II

### 4 [Textutils/coreutils](#page-46-0)

- [Unix Text Tools](#page-46-0)
- [Text Tools Documentation](#page-50-0)
- [Text Tools Examples](#page-54-0)
- **[XML Processing](#page-74-0)**

イロト イ押 トイヨ トイヨ トー

唐 1  $OQ$ 

### Outline of Part II

### 4 [Textutils/coreutils](#page-46-0)

- [Unix Text Tools](#page-46-0)
- [Text Tools Documentation](#page-50-0)
- [Text Tools Examples](#page-54-0)
- [XML Processing](#page-74-0)

### 5 [Regular Expressions](#page-78-0)

イロト イ押 トイヨ トイヨ トー

唐 1  $2Q$ 

### Outline of Part III

### 6 [Part of Speech Tagging](#page-80-0)

- [Part of Speech Tagging](#page-80-0)
- **[Lemmatization](#page-86-0)**

Pavel Rychlý [Building Corpora from Scratch](#page-0-0)

イロト イ押 トイヨ トイヨ トー

唐 1  $2Q$ 

### Outline of Part III

### 6 [Part of Speech Tagging](#page-80-0)

- [Part of Speech Tagging](#page-80-0)
- [Lemmatization](#page-86-0)

#### 7 [Word Sketch Engine](#page-93-0)

- [Corpus Query Language](#page-93-0)
- [Defining Grammatical Relations](#page-106-0)

イロト イ押 トイヨ トイヨ トー

重

### **Outline**

### 1 [Introduction to Text Corpora](#page-8-0)

#### 2 [Using Corpora](#page-13-0)

- **[Lexicography](#page-13-0)**
- **[Language Learning](#page-30-0)**
- **[Language Modelling](#page-36-0)**
- [Training & Testing & Evaluation of NLP Systems](#page-39-0)  $\mathcal{L}_{\mathcal{A}}$
- **3** [Creating Own Text Corpus](#page-41-0)
	- **[Text Selection](#page-41-0)**
	- [Corpus Builder](#page-43-0)

イロト イ伊 トイヨ トイヨ トー

E.

<span id="page-8-0"></span> $\Omega$ 

### What is Text Corpus

purpose Source of language usage examples.

イロン イ押ン イミン イヨン・ヨー

 $QQ$ 

### What is Text Corpus

#### purpose Source of language usage examples.

form

- **big collection of texts**
- $\blacksquare$  in electronic form
- unified format
- structured
- annotated
- **balanced**

イロン イ押ン イミン イヨン・ヨー

### Corpus Formats

collection/archive different formats, format depends on text source/type bank unified format, document structure, meta-information vertical text simple text format with tokenization, one token per line binary data used in applications (indexes, statistics)

イロト イ団 トイミト イミト・ミニ りなか

## Character Encoding

#### 8 bit

- 256 characters
- $\blacksquare$  ASCII 7 bit standard (the base for most 8 bit)
- ISO-Latin standards: Western (ISO-8859-1/15), Central European (ISO-8859-2), . . .

### Unicode

- 32 bit per character
- $\blacksquare$  UTF-8 from 1 to 4 bytes per character

イロト イ押 トイヨ トイヨ トー

**B** 

[Lexicography](#page-13-0) [Language Learning](#page-30-0) [Language Modelling](#page-36-0) [Evaluations of NLP Systems](#page-39-0)

# **Outline**

### [Introduction to Text Corpora](#page-8-0)

### 2 [Using Corpora](#page-13-0)

- **[Lexicography](#page-13-0)**
- **[Language Learning](#page-30-0)**
- [Language Modelling](#page-36-0)
- [Training & Testing & Evaluation of NLP Systems](#page-39-0)  $\mathcal{L}_{\mathcal{A}}$
- **3 [Creating Own Text Corpus](#page-41-0)** 
	- **[Text Selection](#page-41-0)**
	- [Corpus Builder](#page-43-0)

イロト イ伊 トイヨ トイヨ トー

<span id="page-13-0"></span> $\Omega$ 

**[Lexicography](#page-13-0)** [Language Learning](#page-30-0) [Language Modelling](#page-36-0) [Evaluations of NLP Systems](#page-39-0)

#### Pre-computer (Age 1) Adapted from Adam Kilgarriff's presentation

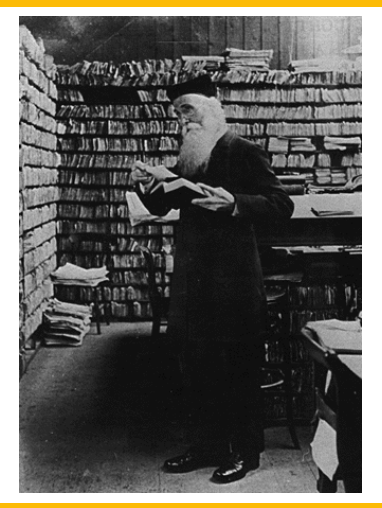

■ Oxford English Dictionary ■ 20 million index cards

 $4$  (D  $\rightarrow$   $4$   $\overline{7}$   $\rightarrow$   $4$   $\overline{2}$   $\rightarrow$   $4$ 

 $QQ$ 

[Lexicography](#page-13-0) [Language Learning](#page-30-0) [Language Modelling](#page-36-0) [Evaluations of NLP Systems](#page-39-0)

#### Corpus Concordancing (Age 2) KWIC Concordance

1 arity, which will be used to take a party of under-privileged children to D 2 from outside. You are invited to a party and after a couple of drinks you d 3 tion, we believe politicians of all parties will listen to our views. &equo 4 ould be reaching agreement with all parties concerned, as to which events, 5 lack people. I have certainly been party to one or two discussions amongst 6 . These should be discussed by both parties before entering into the relatio 7 presents They had hosted a cocktail party at Kensington palace, for example 8 akes. By midnight the end-of-course party is in full swing, but most cadet 9 e should be a right for the injured party to terminate the contract. A mana 10 by the Safran Peoples ' Liberation Party. This presents the powerful neigh 11 s. Ahead I could see the rest of my party plodding towards the final slope t 12 cial ethic. The two main political parties - the Tories and the Liberals - 13 ritish successes in Perth The small party of British players competing in th 14 to help control. One member of the party went to summon the rescue team and 15 rket society fashion magazine. The party was held at his flat which was a l 16 security and secrecy than any Tory Party Conference : it seems that bootleg

#### **From 1980**

- Computerised
- COBUILD project was innovator

 $\triangleright$  [try online](http://corpora.fi.muni.cz/bnc/run.cgi/first?lemma=party)

イロン イ押ン イヨン イヨン 一身

[Lexicography](#page-13-0)

[Language Learning](#page-30-0) [Language Modelling](#page-36-0) [Evaluations of NLP Systems](#page-39-0)

#### Corpus Concordancing (Age 2) Coloured-Pens Method

arity, which will be used to take a party of under-privileged children to D from outside. You are invited to a party and after a couple of drinks you d tion, we believe politicians of all parties will listen to our views. & equo ould be reaching agreement with all parties concerned, as to which events, lack people. I have certainly been party to one or two discussions amongst . These should be discussed by both parties before entering into the relatio presents They had hosted a cocktail party at Kensington palace, for example akes. By midnight the end-of-course party is in full swing, but most cadet e should be a right for the injured party to terminate the contract. A mana by the Safran **Peoples** 'Liberation Party. This presents the powerful neigh s. Ahead I could see the rest of my party plodding towards the final slope t cial ethic. The two main political parties - the Tories and the Liberals ritish successes in Perth The small party of British players competing in th to help control. One member of the party went to summon the rescue team and rket society fashion magazine. The party was held at his flat which was a l security and secrecy than any Tory Party Conference : it seems that bootleg

- 1 political association
- 4 person in an agreement/dispute

2 social event

5 to be party to something...

3 group of people

Pavel Rychlý [Building Corpora from Scratch](#page-0-0)

イロト イ押 トイヨ トイヨ トー

 $\Omega$ 

#### **[Lexicography](#page-13-0)**

[Language Learning](#page-30-0) [Language Modelling](#page-36-0) [Evaluations of NLP Systems](#page-39-0)

# Age 2: limitations

As corpora get bigger: too much data

Pavel Rychlý [Building Corpora from Scratch](#page-0-0)

イロト イ押 トイヨ トイヨ トー

**E**  $2Q$ 

[Lexicography](#page-13-0) [Language Learning](#page-30-0) [Language Modelling](#page-36-0) [Evaluations of NLP Systems](#page-39-0)

# Age 2: limitations

As corpora get bigger: too much data

- 50 lines for a word: read all
- 500 lines: could read all, takes a long time
- **5000** lines: no

イロン イ押ン イミン イヨン・ヨー

[Lexicography](#page-13-0) [Language Learning](#page-30-0) [Language Modelling](#page-36-0) [Evaluations of NLP Systems](#page-39-0)

# Collocations (Age 3)

#### Solution:

list of words occurring in neighbourhood of headword, with frequencies

 $\triangleright$  [try online](http://corpora.fi.muni.cz/bnc/run.cgi/collx?q=q%5Blemma%3D%22party%22%5D&q=r5000&corpname=bnc&cfromw=-1&ctow=-1&cminfreq=5&cminbgr=3&cmaxitems=50&csortfn=f)

イロン イ押ン イミン イヨン・ヨー

[Lexicography](#page-13-0) [Language Learning](#page-30-0) [Language Modelling](#page-36-0) [Evaluations of NLP Systems](#page-39-0)

# Collocations (Age 3)

#### Solution:

list of words occurring in neighbourhood of headword, with frequencies

 $\rightarrow$  [try online](http://corpora.fi.muni.cz/bnc/run.cgi/collx?q=q%5Blemma%3D%22party%22%5D&q=r5000&corpname=bnc&cfromw=-1&ctow=-1&cminfreq=5&cminbgr=3&cmaxitems=50&csortfn=f)

#### Problem:

too much data - how to summarise?

イロン イ押ン イミン イヨン・ヨー

[Lexicography](#page-13-0) [Language Learning](#page-30-0) [Language Modelling](#page-36-0) [Evaluations of NLP Systems](#page-39-0)

# Collocations (Age 3)

#### Solution:

list of words occurring in neighbourhood of headword, with frequencies

 $\triangleright$  [try online](http://corpora.fi.muni.cz/bnc/run.cgi/collx?q=q%5Blemma%3D%22party%22%5D&q=r5000&corpname=bnc&cfromw=-1&ctow=-1&cminfreq=5&cminbgr=3&cmaxitems=50&csortfn=f)

#### Problem:

too much data - how to summarise?

 $\blacksquare$  Sorted by salience  $\rightarrow$  [try online](http://corpora.fi.muni.cz/bnc/run.cgi/collx?q=q%5Blemma%3D%22party%22%5D&q=r5000&corpname=bnc&cfromw=-1&ctow=-1&cminfreq=5&cminbgr=3&cmaxitems=50&cbgrfns=c&csortfn=c)

イロン イ押ン イミン イヨン・ヨー

[Lexicography](#page-13-0)

[Language Learning](#page-30-0) [Language Modelling](#page-36-0) [Evaluations of NLP Systems](#page-39-0)

# Collocations (Age 3)

- Which words?:
	- next word
	- last word
	- $\blacksquare$  window,  $+1$  to  $+5$
	- $\blacksquare$  window, -5 to -1
- How sorted?
- most common collocates –but for most nouns it's the
- most salient collocates –how to measure salience?

イロト イ押 トイヨ トイヨ トー

唐 1  $OQ$ 

[Lexicography](#page-13-0) [Language Learning](#page-30-0) [Language Modelling](#page-36-0) [Evaluations of NLP Systems](#page-39-0)

# Mutual Information

- Church and Hanks 1989
- $\blacksquare$  How much more often does a word pair occur, than one might expect by chance: MI

 $\triangleright$  [try online](http://corpora.fi.muni.cz/bnc/run.cgi/collx?q=q%5Blemma%3D%22party%22%5D&q=r5000&corpname=bnc&cfromw=-1&ctow=-1&cminfreq=5&cminbgr=3&cmaxitems=50&cbgrfns=m&cbgrfns=t&csortfn=m)

Pavel Rychlý [Building Corpora from Scratch](#page-0-0)

イロト イ押 トイヨ トイヨ トー

**B** 

 $OQ$ 

[Lexicography](#page-13-0) [Language Learning](#page-30-0) [Language Modelling](#page-36-0) [Evaluations of NLP Systems](#page-39-0)

# Mutual Information

- Church and Hanks 1989
- $\blacksquare$  How much more often does a word pair occur, than one might expect by chance: MI

 $\triangleright$  [try online](http://corpora.fi.muni.cz/bnc/run.cgi/collx?q=q%5Blemma%3D%22party%22%5D&q=r5000&corpname=bnc&cfromw=-1&ctow=-1&cminfreq=5&cminbgr=3&cmaxitems=50&cbgrfns=m&cbgrfns=t&csortfn=m)

Adjust to emphasise higher-frequency collocates:  $Ml \times log(joint frequency)$ 

イロト イ押 トイヨ トイヨ トー

画

 $QQ$ 

[Lexicography](#page-13-0) [Language Learning](#page-30-0) [Language Modelling](#page-36-0) [Evaluations of NLP Systems](#page-39-0)

# Mutual Information

- Church and Hanks 1989
- $\blacksquare$  How much more often does a word pair occur, than one might expect by chance: MI

 $\triangleright$  [try online](http://corpora.fi.muni.cz/bnc/run.cgi/collx?q=q%5Blemma%3D%22party%22%5D&q=r5000&corpname=bnc&cfromw=-1&ctow=-1&cminfreq=5&cminbgr=3&cmaxitems=50&cbgrfns=m&cbgrfns=t&csortfn=m)

- Adjust to emphasise higher-frequency collocates:  $Ml \times log(joint frequency)$
- more measures at www.collocations.de

イロト イ押 トイヨ トイヨ トー

画

 $QQ$ 

**[Lexicography](#page-13-0)** 

[Language Learning](#page-30-0) [Language Modelling](#page-36-0) [Evaluations of NLP Systems](#page-39-0)

# Word Sketch (Age 4)

A corpus-derived one-page summary of a word's grammatical and collocational behaviour  $\rightarrow$  [try online](http://corpora.fi.muni.cz/bnc/run.cgi/wsketch_form)

Pavel Rychlý [Building Corpora from Scratch](#page-0-0)

イロト イ押 トイヨ トイヨ トー

 $\equiv$ 

[Lexicography](#page-13-0) [Language Learning](#page-30-0) [Language Modelling](#page-36-0) [Evaluations of NLP Systems](#page-39-0)

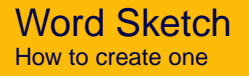

- Large well-balanced corpus
- Parse to find subjects, objects, heads, modifiers etc
- One list for each grammatical relation
- Statistics to sort each list, as before

イロト イ押 トイヨ トイヨ トー

**E**  $2Q$ 

[Lexicography](#page-13-0) [Language Learning](#page-30-0) [Language Modelling](#page-36-0) [Evaluations of NLP Systems](#page-39-0)

# The Word Sketch Engine

#### $\blacksquare$  Input:

- any corpus, any language
- Lemmatised, part-of-speech tagged
- specification of grammatical relations
- Word sketches integrated with
- Corpus query system
	- Supports complex searching, sorting etc
	- IMS-Stuttgart formalism (also for corpus input)
	- Corpus searches and grammar writing

イロト イ押 トイヨ トイヨ トー

[Lexicography](#page-13-0) [Language Learning](#page-30-0) [Language Modelling](#page-36-0) [Evaluations of NLP Systems](#page-39-0)

### The Word Sketch Engine Functions

- KWIC concordance
- Sorting, filtering etc
- Word sketch
- Automatic thesaurus
- Sketch difference discriminate near-synonyms

イロト イ押 トイヨ トイヨ トー

重

[Lexicography](#page-13-0) [Language Learning](#page-30-0) [Language Modelling](#page-36-0) [Evaluations of NLP Systems](#page-39-0)

# **Outline**

### [Introduction to Text Corpora](#page-8-0)

### 2 [Using Corpora](#page-13-0)

**[Lexicography](#page-13-0)** 

#### **[Language Learning](#page-30-0)**

- [Language Modelling](#page-36-0)  $\mathcal{L}_{\mathcal{A}}$
- [Training & Testing & Evaluation of NLP Systems](#page-39-0)  $\mathcal{L}_{\mathcal{A}}$
- **3 [Creating Own Text Corpus](#page-41-0)** 
	- **[Text Selection](#page-41-0)**
	- [Corpus Builder](#page-43-0)

イロト イ伊 トイヨ トイヨ トー

<span id="page-30-0"></span>E.

[Lexicography](#page-13-0) [Language Learning](#page-30-0) [Language Modelling](#page-36-0) [Evaluations of NLP Systems](#page-39-0)

# Learning a Foreign Language

- Global world with many languages
- Need to communicate
	- $\blacksquare$  read, write, speak
	- language consumption/production

モニー・ロー イヨー イヨー コー

[Lexicography](#page-13-0) [Language Learning](#page-30-0) [Language Modelling](#page-36-0) [Evaluations of NLP Systems](#page-39-0)

### Tools for Language Learning

#### **Text books**

- Using the language: going abroad
- Dictionaries

モロト イ押 トイヨト イヨト・ヨー

[Lexicography](#page-13-0) [Language Learning](#page-30-0) [Language Modelling](#page-36-0) [Evaluations of NLP Systems](#page-39-0)

# Tools for Language Learning

#### **Text books**

- Using the language: going abroad
- Dictionaries
- Good for speaking, reading

イロト イ押 トイヨ トイヨ トー

重

[Lexicography](#page-13-0) [Language Learning](#page-30-0) [Language Modelling](#page-36-0) [Evaluations of NLP Systems](#page-39-0)

# Tools for Language Learning

#### **Dictionary**

- condense knowledge about words
- limited space  $\blacksquare$
- only selected features, phrases, examples
- Not enough information
- Collocations (powerful/strong tea)
- **Prepositions**

モニ マヨメ マミメ マヨメ エト

[Lexicography](#page-13-0) [Language Learning](#page-30-0) [Language Modelling](#page-36-0) [Evaluations of NLP Systems](#page-39-0)

# Tools for Language Learning

### **Dictionary**

- condense knowledge about words
- limited space  $\blacksquare$
- only selected features, phrases, examples
- Not enough information
- Collocations (powerful/strong tea)
- **Prepositions**
- **Use Corpus** 
	- Source of real usage of the language
	- Seach for specific features of words

イロン イ押ン イミン イヨン・ヨ

 $QQ$
[Lexicography](#page-13-0) [Language Learning](#page-30-0) [Language Modelling](#page-36-0) [Evaluations of NLP Systems](#page-39-0)

# **Outline**

#### [Introduction to Text Corpora](#page-8-0)

### 2 [Using Corpora](#page-13-0)

- **[Lexicography](#page-13-0)**
- **[Language Learning](#page-30-0)**
- [Language Modelling](#page-36-0)
- [Training & Testing & Evaluation of NLP Systems](#page-39-0) **College**
- **3 [Creating Own Text Corpus](#page-41-0)** 
	- **[Text Selection](#page-41-0)**
	- [Corpus Builder](#page-43-0)

イロト イ押ト イヨト イヨト

<span id="page-36-0"></span>E.

[Lexicography](#page-13-0) [Language Learning](#page-30-0) [Language Modelling](#page-36-0) [Evaluations of NLP Systems](#page-39-0)

# Huge area of Language Modelling

■ PoS Tagging

■ Speech to Text Transcription

Pavel Rychlý [Building Corpora from Scratch](#page-0-0)

イロト イ押 トイヨ トイヨ トーヨー

[Lexicography](#page-13-0) [Language Learning](#page-30-0) [Language Modelling](#page-36-0) [Evaluations of NLP Systems](#page-39-0)

# Huge area of Language Modelling

■ PoS Tagging

- Speech to Text Transcription
- Global statistics of token (word) sequences
- $\blacksquare$  Probability of the following token(s)

イロト イ押 トイヨ トイヨ トー

画

[Lexicography](#page-13-0) [Language Learning](#page-30-0) [Language Modelling](#page-36-0) [Evaluations of NLP Systems](#page-39-0)

# **Outline**

#### [Introduction to Text Corpora](#page-8-0)

### 2 [Using Corpora](#page-13-0)

- **[Lexicography](#page-13-0)**
- **[Language Learning](#page-30-0)**
- **[Language Modelling](#page-36-0)**
- [Training & Testing & Evaluation of NLP Systems](#page-39-0)
- **3 [Creating Own Text Corpus](#page-41-0)** 
	- **[Text Selection](#page-41-0)**
	- [Corpus Builder](#page-43-0)

イロト イ押 トイヨ トイヨ トー

<span id="page-39-0"></span> $\Rightarrow$ 

[Lexicography](#page-13-0) [Language Learning](#page-30-0) [Language Modelling](#page-36-0) [Evaluations of NLP Systems](#page-39-0)

# Training & Testing & Evaluation of NLP Systems

- Evaluation (comparison) of NLP systems' performance
- **Testing hypothesis, performance, precision, recall, ...**
- $\blacksquare$  Training machine learning tools, ...

イロト イ押 トイヨ トイヨ トー

画

 $\Omega$ 

[Text Selection](#page-41-0) [Corpus Builder](#page-43-0)

## **Outline**

1 [Introduction to Text Corpora](#page-8-0)

### 2 [Using Corpora](#page-13-0)

- **[Lexicography](#page-13-0)**
- **[Language Learning](#page-30-0)**
- [Language Modelling](#page-36-0) **COL**
- [Training & Testing & Evaluation of NLP Systems](#page-39-0)  $\mathcal{L}_{\mathcal{A}}$

### **3** [Creating Own Text Corpus](#page-41-0)

- **[Text Selection](#page-41-0)**
- [Corpus Builder](#page-43-0)

イロト イ押ト イヨト イヨト

E.

<span id="page-41-0"></span> $\Omega$ 

[Text Selection](#page-41-0) [Corpus Builder](#page-43-0)

### Text Selection

■ Browse web

- Select your papers/books
- Save as plain text

イロト イ押 トイヨ トイヨ トー

 $\equiv$ 

[Text Selection](#page-41-0) [Corpus Builder](#page-43-0)

## **Outline**

#### [Introduction to Text Corpora](#page-8-0)

### 2 [Using Corpora](#page-13-0)

- **[Lexicography](#page-13-0)**
- **[Language Learning](#page-30-0)**
- [Language Modelling](#page-36-0) **COL**
- [Training & Testing & Evaluation of NLP Systems](#page-39-0)  $\mathcal{L}_{\mathcal{A}}$

### **3** [Creating Own Text Corpus](#page-41-0)

- **[Text Selection](#page-41-0)**
- [Corpus Builder](#page-43-0)

イロト イ押ト イヨト イヨト

<span id="page-43-0"></span>重

[Text Selection](#page-41-0) [Corpus Builder](#page-43-0)

### Corpus Builder

 $\blacksquare$  http://corpora.fi.muni.cz/buildcorp/ $\blacksquare$ 

Pavel Rychlý [Building Corpora from Scratch](#page-0-0)

イロン イ押ン イミン イヨン・ヨー

[Text Selection](#page-41-0) [Corpus Builder](#page-43-0)

## Corpus Builder

- $\blacksquare$  http://corpora.fi.muni.cz/buildcorp/ $\blacksquare$
- ogin/pasword: your last name
- $\blacksquare$  select the first corpus (without 2 suffix)
- upload files
- ag, lematize
- setup web
- $\blacksquare$  test it: try to find words

イロト イ押 トイヨ トイヨ トー

**E**  $2Q$ 

**Outline** 

[Unix Text Tools](#page-46-0) [Text Tools Documentation](#page-50-0) [Text Tools Examples](#page-54-0) [XML Processing](#page-74-0)

### 4 [Textutils/coreutils](#page-46-0)

- [Unix Text Tools](#page-46-0)
- [Text Tools Documentation](#page-50-0)  $\mathcal{L}_{\mathcal{A}}$
- [Text Tools Examples](#page-54-0)
- **[XML Processing](#page-74-0)**

### 5 [Regular Expressions](#page-78-0)

イロト イ押 トイヨ トイヨ トー

画

<span id="page-46-0"></span> $OQ$ 

[Unix Text Tools](#page-46-0) [Text Tools Documentation](#page-50-0) [Text Tools Examples](#page-54-0) [XML Processing](#page-74-0)

# Unix Text Tools Tradition

- Unix has tools for text processing from the very beginning (1970s)
- Small, simple tools, each tool doing only one operation
- **Pipe (pipeline): powerful mechanism to combine tools**

イロン イ押ン イミン イヨン・ヨー

[Unix Text Tools](#page-46-0) [Text Tools Documentation](#page-50-0) [Text Tools Examples](#page-54-0) [XML Processing](#page-74-0)

## Short Description of Basic Text Tools

cat concatenate files and print on the standard output head output the first part (few lines) of files tail output the last part (few lines) of files sort sort lines of text files uniq remove duplicate lines from a sorted file comm compare two sorted files line by line wc print the number of newlines, words, and bytes in files cut remove sections (columns) from each line of files join join lines of two files on a common field paste merge lines of files

tr translate or delete characters

K ロ ▶ K 何 ▶ K 로 ▶ K 로 ▶ - 로 - K 9 Q @

[Unix Text Tools](#page-46-0) [Text Tools Documentation](#page-50-0) [Text Tools Examples](#page-54-0) [XML Processing](#page-74-0)

### Short Description of Basic Text Tools

egrep prints lines matching a pattern (g)awk pattern scanning and processing language sed stream editor, use for substring replacement use  $per1 -p$  for extended regular expressions

イロト イ押 トイヨ トイヨ トー

画

**Outline** 

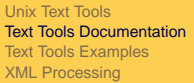

### 4 [Textutils/coreutils](#page-46-0)

- [Unix Text Tools](#page-46-0)
- [Text Tools Documentation](#page-50-0)
- [Text Tools Examples](#page-54-0)
- **[XML Processing](#page-74-0)**

#### 5 [Regular Expressions](#page-78-0)

イロト イ押 トイヨ トイヨ トー

<span id="page-50-0"></span> $\equiv$ 

[Unix Text Tools](#page-46-0) [Text Tools Documentation](#page-50-0) [Text Tools Examples](#page-54-0) [XML Processing](#page-74-0)

# Text Tools Documentation

info run info and select from a menu or run directly:

- **■** info coreutils
- $\blacksquare$  info head, info sort,  $\dots$
- $\blacksquare$  info gawk

man

- man 7 regex
- $\blacksquare$  man grep, man awk, man tail, ...
- –help most tools display a short help message on the
	- --help option
		- sort --help, unig --help,  $\dots$

イロン イ押ン イミン イヨン・ヨー

[Unix Text Tools](#page-46-0) [Text Tools Documentation](#page-50-0) [Text Tools Examples](#page-54-0) [XML Processing](#page-74-0)

#### Unix Text Tools Packages Where to find it

- set of system tools
- different sets and different features/options on each Unix type
- GNU textutils
- GNU coreutils textutils + shellutils + fileutils
- other GNU packages: grep, sed, gawk

イロト イ押 トイヨ トイヨ トーヨー

[Unix Text Tools](#page-46-0) [Text Tools Documentation](#page-50-0) [Text Tools Examples](#page-54-0) [XML Processing](#page-74-0)

#### Unix Text Tools Packages Where to find it

- set of system tools
- different sets and different features/options on each Unix type
- GNU textutils

. . .

- GNU coreutils textutils + shellutils + fileutils
- other GNU packages: grep, sed, gawk
- installed on all Linux machines
- on Windows: install mingw32/cygwin, then coreutils, grep,

イロト イ押 トイヨ トイヨ トーヨー

[Unix Text Tools](#page-46-0) [Text Tools Documentation](#page-50-0) [Text Tools Examples](#page-54-0) [XML Processing](#page-74-0)

# **Outline**

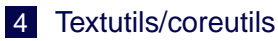

- [Unix Text Tools](#page-46-0)
- [Text Tools Documentation](#page-50-0)  $\sim$
- [Text Tools Examples](#page-54-0)
- **[XML Processing](#page-74-0)**
- 5 [Regular Expressions](#page-78-0)

Pavel Rychlý [Building Corpora from Scratch](#page-0-0)

イロト イ押 トイヨ トイヨ トー

 $\Rightarrow$ 

<span id="page-54-0"></span> $OQ$ 

[Unix Text Tools](#page-46-0) [Text Tools Documentation](#page-50-0) [Text Tools Examples](#page-54-0) [XML Processing](#page-74-0)

# Text Tools Usage

- command line tools enter command in a terminal (console) window
- command name followed by options and arguments
- options start with -
- quote spaces and metacharacters: ', ", \$
- redirect input and output from/to files using  $\langle \rangle$
- $\Box$  use  $\parallel$  less to only display a result without saving

K ロ ▶ K 何 ▶ K 로 ▶ K 로 ▶ - 로 - K 9 Q @

[Unix Text Tools](#page-46-0) [Text Tools Documentation](#page-50-0) [Text Tools Examples](#page-54-0) [XML Processing](#page-74-0)

### Text Tools Example 1

task Convert plain text file to a vertical text. input plain.txt output plain.vert solutions

イロン イ何ン イミン イヨン 一身

[Unix Text Tools](#page-46-0) [Text Tools Documentation](#page-50-0) [Text Tools Examples](#page-54-0) [XML Processing](#page-74-0)

### Text Tools Example 1

task Convert plain text file to a vertical text. input plain.txt output plain.vert solutions

#### tr -s ' ' '\n' <plain.txt >plain.vert

Pavel Rychlý [Building Corpora from Scratch](#page-0-0)

イロン イ押ン イミン イヨン・ヨー

[Unix Text Tools](#page-46-0) [Text Tools Documentation](#page-50-0) [Text Tools Examples](#page-54-0) [XML Processing](#page-74-0)

## Text Tools Example 1

task Convert plain text file to a vertical text. input plain.txt output plain.vert solutions

tr -s ' ' '\n' <plain.txt >plain.vert

tr -sc a-zA-Z0-9 '\n' <plain.txt >plain.vert

KED KAP KED KED E YORA

[Unix Text Tools](#page-46-0) [Text Tools Documentation](#page-50-0) [Text Tools Examples](#page-54-0) [XML Processing](#page-74-0)

## Text Tools Example 1

task Convert plain text file to a vertical text. input plain.txt output plain.vert solutions

tr -s ' ' '\n' <plain.txt >plain.vert

tr -sc a-zA-Z0-9 '\n' <plain.txt >plain.vert

perl -ne 'print "\$&\n" while /(\w+|[^\w\s]+)/q' \ plain.txt >plain.vert

KED KAP KED KED E YORA

[Unix Text Tools](#page-46-0) [Text Tools Documentation](#page-50-0) [Text Tools Examples](#page-54-0) [XML Processing](#page-74-0)

## Text Tools Example 2

task Create a word list input vertical text output list of all unique words with frequencies solutions

Pavel Rychlý [Building Corpora from Scratch](#page-0-0)

イロト イ押 トイヨ トイヨ トー

唐 1  $QQ$ 

[Unix Text Tools](#page-46-0) [Text Tools Documentation](#page-50-0) [Text Tools Examples](#page-54-0) [XML Processing](#page-74-0)

# Text Tools Example 2

task Create a word list input vertical text output list of all unique words with frequencies solutions

sort plain.vert | uniq -c >dict sort plain.vert | uniq -c | sort -rn | head -10

イロン イ押ン イミン イヨン・ヨー

[Unix Text Tools](#page-46-0) [Text Tools Documentation](#page-50-0) [Text Tools Examples](#page-54-0) [XML Processing](#page-74-0)

### Text Tools Example 3

task Corpus/list size input vertical text/word list output number of tokens/different words solutions

Pavel Rychlý [Building Corpora from Scratch](#page-0-0)

イロト イ押 トイヨ トイヨ トー

**E**  $2Q$ 

[Unix Text Tools](#page-46-0) [Text Tools Documentation](#page-50-0) [Text Tools Examples](#page-54-0) [XML Processing](#page-74-0)

## Text Tools Example 3

task Corpus/list size input vertical text/word list output number of tokens/different words solutions

```
wc -l plain.vert
wc -l dict
grep -c -i 'ˆ[a-z0-9]*$' plain.vert
```
KED KAP KED KED E YORA

[Unix Text Tools](#page-46-0) [Text Tools Documentation](#page-50-0) [Text Tools Examples](#page-54-0) [XML Processing](#page-74-0)

## Text Tools Example 4

task Create a list of bigrams input vertical text output list of bigrams solution

Pavel Rychlý [Building Corpora from Scratch](#page-0-0)

イロト イ押 トイヨ トイヨ トー

**E**  $2Q$ 

[Unix Text Tools](#page-46-0) [Text Tools Documentation](#page-50-0) [Text Tools Examples](#page-54-0) [XML Processing](#page-74-0)

## Text Tools Example 4

# task Create a list of bigrams input vertical text output list of bigrams solution

tail +2 plain.vert |paste - plain.vert \ |sort |uniq -c >bigram

イロン イ押ン イミン イヨン・ヨー

 $OQ$ 

[Unix Text Tools](#page-46-0) [Text Tools Documentation](#page-50-0) [Text Tools Examples](#page-54-0) [XML Processing](#page-74-0)

## Text Tools Example 5

task Filtering input word list output selected values from word list solutions

Pavel Rychlý [Building Corpora from Scratch](#page-0-0)

イロト イ押 トイヨ トイヨ トー

(B)  $2Q$ 

[Unix Text Tools](#page-46-0) [Text Tools Documentation](#page-50-0) [Text Tools Examples](#page-54-0) [XML Processing](#page-74-0)

## Text Tools Example 5

task Filtering input word list output selected values from word list solutions

> grep 'ˆ[0-9]\*\$' dict awk '\$1 > 100' dict

イロン イ押ン イミン イヨン・ヨー

[Unix Text Tools](#page-46-0) [Text Tools Documentation](#page-50-0) [Text Tools Examples](#page-54-0) [XML Processing](#page-74-0)

# Text Tools Debuging

- data driven programming
- $\blacksquare$  cut the pipline a display partial results
- $\blacksquare$  try single command with a test input

イロト イ押 トイヨ トイヨ トー

重

[Unix Text Tools](#page-46-0) [Text Tools Documentation](#page-50-0) [Text Tools Examples](#page-54-0) [XML Processing](#page-74-0)

## Text Tools Exercise

#### task Find all words from a word list differing with s/z alternation only: apologize/apologise

Pavel Rychlý [Building Corpora from Scratch](#page-0-0)

イロト イ押 トイヨ トイヨ トー

唐 1  $2Q$ 

[Unix Text Tools](#page-46-0) [Text Tools Documentation](#page-50-0) [Text Tools Examples](#page-54-0) [XML Processing](#page-74-0)

### Text Tools Exercise

### task Find all words from a word list differing with s/z alternation only: apologize/apologise

solutions

tr s z < dict | sort |uniq -d >szaltern

イロン イ押ン イミン イヨン・ヨー

 $OQ$ 

[Unix Text Tools](#page-46-0) [Text Tools Documentation](#page-50-0) [Text Tools Examples](#page-54-0) [XML Processing](#page-74-0)

# Text Tools Exercises

 $\blacksquare$  Find all words from a word list differing with s/z alternation only, and each alternation has higher frequency than 50

Pavel Rychlý [Building Corpora from Scratch](#page-0-0)

イロン イ押ン イミン イヨン・ヨー

 $OQ$
[Unix Text Tools](#page-46-0) [Text Tools Documentation](#page-50-0) [Text Tools Examples](#page-54-0) [XML Processing](#page-74-0)

### Text Tools Exercises

 $\blacksquare$  Find all words from a word list differing with s/z alternation only, and each alternation has higher frequency than 50 ■ and display their frequences

**Pavel Rychlý** [Building Corpora from Scratch](#page-0-0)

イロン イ押ン イミン イヨン・ヨー

[Unix Text Tools](#page-46-0) [Text Tools Documentation](#page-50-0) [Text Tools Examples](#page-54-0) [XML Processing](#page-74-0)

### Text Tools Exercises

- $\blacksquare$  Find all words from a word list differing with s/z alternation only, and each alternation has higher frequency than 50
- and display their frequences
- $\blacksquare$  Find all words which occurs in the word list only with capital letter (names).

イロト イ押 トイヨ トイヨ トー

唐 1  $2Q$ 

[Unix Text Tools](#page-46-0) [Text Tools Documentation](#page-50-0) [Text Tools Examples](#page-54-0) [XML Processing](#page-74-0)

### **Outline**

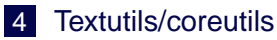

- [Unix Text Tools](#page-46-0)
- [Text Tools Documentation](#page-50-0)  $\sim$
- [Text Tools Examples](#page-54-0)
- [XML Processing](#page-74-0)

#### 5 [Regular Expressions](#page-78-0)

イロト イ押 トイヨ トイヨ トー

 $\Rightarrow$ 

<span id="page-74-0"></span> $OQ$ 

[Unix Text Tools](#page-46-0) [Text Tools Documentation](#page-50-0) [Text Tools Examples](#page-54-0) [XML Processing](#page-74-0)

# XML Processing

### $\blacksquare$  XML is text format, use text tools

#### ■ API

SAX Simple API for XML DOM Document Object Model

Pavel Rychlý [Building Corpora from Scratch](#page-0-0)

イロト イ押 トイヨ トイヨ トー

**E**  $QQ$ 

[Unix Text Tools](#page-46-0) [Text Tools Documentation](#page-50-0) [Text Tools Examples](#page-54-0) [XML Processing](#page-74-0)

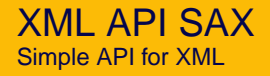

- event driven processing
- events:
	- start/end of an element
	- $\blacksquare$  element attribute (with value)
	- **n** text
- calls a function/method for each event
- minimal memory requirements, suitable for large documents

K ロ ▶ K 何 ▶ K 로 ▶ K 로 ▶ - 로 - K 9 Q @

[Unix Text Tools](#page-46-0) [Text Tools Documentation](#page-50-0) [Text Tools Examples](#page-54-0) [XML Processing](#page-74-0)

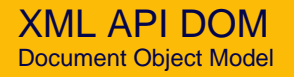

- **NO** XML document stored as a tree
- methods for accessing (finding/traversing) document parts
- tree modification methods
- whole structure in memory
- very good for random access

イロト イ押 トイヨ トイヨ トーヨー

### Regular Expression Basics

- $\blacksquare$  RE pattern that describes a set of strings
- most characters matches itself
- $\blacksquare$  meta-characters special meaning
	- . The period '.' matches any single character.
	- ? The preceding item is optional and will be matched at most once.
	- \* The preceding item will be matched zero or more times.
	- [and ] Character classes matches any single character in the list.
	- ˆ and \$ Matches the empty string at the beginning/end of a line or string.

<span id="page-78-0"></span>イロト イ押 トイヨ トイヨ トーヨー

### Regular Expression Documentation

- read documentation
- $\blacksquare$  info grep
- man 7 regex

Pavel Rychlý [Building Corpora from Scratch](#page-0-0)

イロン イ押ン イミン イヨン・ヨー

[Word Sketch Engine](#page-93-0) **[Summary](#page-110-0)** 

**Outline** 

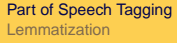

6 [Part of Speech Tagging](#page-80-0) ■ [Part of Speech Tagging](#page-80-0) [Lemmatization](#page-86-0)  $\mathcal{L}_{\mathcal{A}}$ 

7 [Word Sketch Engine](#page-93-0) [Corpus Query Language](#page-93-0) [Defining Grammatical Relations](#page-106-0)  $\mathcal{L}_{\mathcal{A}}$ 

イロト イ押 トイヨ トイヨ トー

<span id="page-80-0"></span>重

[Part of Speech Tagging](#page-80-0) **[Lemmatization](#page-86-0)** 

# Part of Speech Tagging

- adding more information to corpus
- getting much better results
	- or local structure, finding specific features
	- global structure, more attributes to model

イロン イ押ン イヨン イヨン 一身

[Word Sketch Engine](#page-93-0) **[Summary](#page-110-0)**  [Part of Speech Tagging](#page-80-0) **[Lemmatization](#page-86-0)** 

#### Part of Speech Tagging Tagger Types

statistical

 $\blacksquare$  rules based

Pavel Rychlý [Building Corpora from Scratch](#page-0-0)

イロトメ 倒 トメ きょくきょうき

[Word Sketch Engine](#page-93-0) **[Summary](#page-110-0)**  [Part of Speech Tagging](#page-80-0) **[Lemmatization](#page-86-0)** 

### Part of Speech Tagging **Tagger Types**

- statistical
- nules based
- **Brill's tagger** 
	- very good if trained on a small corpus

イロン イ押ン イミン イヨン・ヨー

[Word Sketch Engine](#page-93-0) **[Summary](#page-110-0)**  [Part of Speech Tagging](#page-80-0) **[Lemmatization](#page-86-0)** 

### Part of Speech Tagging **Tagger Types**

statistical

- ules based
- **Brill's tagger**

very good if trained on a small corpus

combinations

イロン イ押ン イミン イヨン・ヨー

[Word Sketch Engine](#page-93-0) **[Summary](#page-110-0)**  [Part of Speech Tagging](#page-80-0) **[Lemmatization](#page-86-0)** 

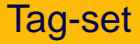

- $\blacksquare$  if there is a tagger, use it
- $\blacksquare$  think about future purpose/applications
- simple tag-set is better
- complex tag-set can be reduced

イロト イ押 トイヨ トイヨ トー

唐 1  $2Q$ 

[Word Sketch Engine](#page-93-0) **[Summary](#page-110-0)**  [Part of Speech Tagging](#page-80-0) **[Lemmatization](#page-86-0)** 

### **Outline**

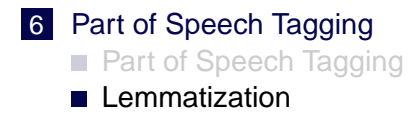

7 [Word Sketch Engine](#page-93-0) [Corpus Query Language](#page-93-0) [Defining Grammatical Relations](#page-106-0)  $\mathcal{L}_{\mathcal{A}}$ 

Pavel Rychlý [Building Corpora from Scratch](#page-0-0)

イロト イ押 トイヨ トイヨ トー

<span id="page-86-0"></span> $\Rightarrow$ 

[Word Sketch Engine](#page-93-0) **[Summary](#page-110-0)**  [Part of Speech Tagging](#page-80-0) [Lemmatization](#page-86-0)

### Lemmatization

usage depends on language

イロトメ都トメモトメモト、モー

[Word Sketch Engine](#page-93-0) **[Summary](#page-110-0)**  [Part of Speech Tagging](#page-80-0) **[Lemmatization](#page-86-0)** 

### Lemmatization

- usage depends on language
- many languages don't need it: Chinese, English (use case folding)

イロト イ押 トイヨ トイヨ トー

重

 $OQ$ 

[Word Sketch Engine](#page-93-0) **[Summary](#page-110-0)**  [Part of Speech Tagging](#page-80-0) **[Lemmatization](#page-86-0)** 

### Lemmatization

- usage depends on language
- many languages don't need it: Chinese, English (use case folding)
- $\blacksquare$  for many languages it is a necessity: **Czech**

イロト イ押 トイヨ トイヨ トー

 $\Rightarrow$ 

[Word Sketch Engine](#page-93-0) **[Summary](#page-110-0)**  [Part of Speech Tagging](#page-80-0) [Lemmatization](#page-86-0)

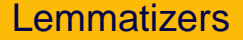

**many taggers provide lemmatization** 

Pavel Rychlý [Building Corpora from Scratch](#page-0-0)

イロトメ都トメモトメモト、モー

[Word Sketch Engine](#page-93-0) **[Summary](#page-110-0)**  [Part of Speech Tagging](#page-80-0) **[Lemmatization](#page-86-0)** 

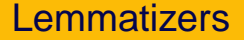

■ many taggers provide lemmatization

from PoS tagged corpus: could be a set of regular expression substitutions

Pavel Rychlý [Building Corpora from Scratch](#page-0-0)

イロン イ押ン イミン イヨン・ヨー

 $OQ$ 

[Word Sketch Engine](#page-93-0) **[Summary](#page-110-0)**  [Part of Speech Tagging](#page-80-0) **[Lemmatization](#page-86-0)** 

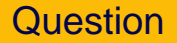

Do you have a tagger and lemmatizer for your language?

Pavel Rychlý [Building Corpora from Scratch](#page-0-0)

イロン イ押ン イミン イヨン・ヨー

[Corpus Query Language](#page-93-0) [Defining Grammatical Relations](#page-106-0)

### **Outline**

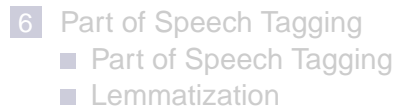

#### 7 [Word Sketch Engine](#page-93-0) [Corpus Query Language](#page-93-0) [Defining Grammatical Relations](#page-106-0) ×

イロト イ押 トイヨ トイヨ トー

<span id="page-93-0"></span>重

[Corpus Query Language](#page-93-0) [Defining Grammatical Relations](#page-106-0)

#### The Word Sketch Engine Summary from the first part

 $\blacksquare$  Input:

- any corpus, any language
- Lemmatised, part-of-speech tagged
- specification of grammatical relations
- Word sketches integrated with
- Corpus query system
	- Supports complex searching, sorting etc
	- IMS-Stuttgart formalism (also for corpus input)
	- Corpus searches and grammar writing

イロン イ押ン イヨン イヨン・ヨ

[Corpus Query Language](#page-93-0) [Defining Grammatical Relations](#page-106-0)

### Corpus Query Language

 $\blacksquare$  Query – pattern matching a set of single tokens or token sequences

イロン イ押ン イミン イヨン・ヨー

[Corpus Query Language](#page-93-0) [Defining Grammatical Relations](#page-106-0)

# Corpus Query Language

- $\blacksquare$  Query pattern matching a set of single tokens or token sequences
- Each token consists of attributes (depending on corpus configuration).
- Use *[attribute="value"]* for each token sub-pattern.

イロン イ押ン イミン イヨン・ヨー

# CQL Examples 1

- $\blacksquare$  Test examples at http://corpora.fi.muni.cz/bnc/ $\blacksquare$ (login/password: emasters)
- New query link or Concordance button
- CQL entry box

```
[word="dream"]
[word="Dream"]
[lc="dream"]
[lemma="dream"]
[lempos="dream-n"]
[word="The"] [word="dream"]
[word="the"] [lemma="dream"]
[tag="AJ0"] [lempos="dream-n"]
```
イロト イ押 トイヨ トイヨ トーヨー

[Corpus Query Language](#page-93-0) [Defining Grammatical Relations](#page-106-0)

### CQL Examples 2

Value is a regular expression in a *[attribute="value"]* expression.

[word="dream.\*"] [word="[dD]ream"] [word="[0-9]\*"] [lc="dreams"] [tag="NN."] [lempos="dream-v"] [word="[0-9]{5,}"] [word="\."] [word="\("] [word="0[0-9]{3}"] [word="\)"]

 $[word="[A-Z][0-9A-Z]{2,3}]$ "]  $[word="[0-9A-Z]{2}]$ 

イロト イ団 トイミト イミト・ミニ りなか

[Corpus Query Language](#page-93-0) [Defining Grammatical Relations](#page-106-0)

# CQL Examples 3

Boolean combinations (AND, OR and NOT) of [attribute="value"] expressions. Use:  $8, |, !=, ()$ 

```
[word="dream" & tag="NN1"]
[lemma="dream" & tag="VV."]
[word="dream" | word="Dream"]
```

```
[word="the" | tag="DPS"][lempos="dream-n" & tag="NN2"]
[word="the" | (tag="DPS" & lemma!="my")][lemma="dream"]
```
イロト イ押 トイヨ トイヨ トーヨー

[Corpus Query Language](#page-93-0) [Defining Grammatical Relations](#page-106-0)

# CQL Examples 4

Regular expressions on token level:

- ? optional token
- \* any number of repetition
- $\{N\}$  exact number of repetition
	- [] any token

```
[tag="DPS"] [] [lemma="dream"]
[tag="DPS"] [tag="AJ0"]? [lemma="dream"]
[taq="AJ0"]{2} [Lemma="Green"][word="the"] [](0,3) [lempos="dream-n"]
```
イロト イ団 トイミト イミト・ミニ りなか

[Corpus Query Language](#page-93-0) [Defining Grammatical Relations](#page-106-0)

# CQL Examples 5

within keyword at the end of a query

- $\blacksquare$  within  $\lt s$  restricts result to one sentence
- $\blacksquare$  within show  $\text{index}$  id="A0."> restricts result to a subcorpus

```
[lemma="dream"] within <br />bncdoc id="A0.">
[word='the"] [ ]{3,5} [lemma='dream'][word="the"] []{3,5} [lemma="dream"] with s>1
```
イロト イ団 トイミト イミト・ミニ りなか

[Corpus Query Language](#page-93-0) [Defining Grammatical Relations](#page-106-0)

### CQL Examples 6

#### More within combinations

[lemma="dream"] within <bncdoc author=".\*Smith.\*">

[lemma="dream"] within <br />bncdoc wriaud="Teenager" & wriase="Female">

```
[word='the"] [ ] {3,5} [lemma='dream']within <s> within <br/> <br/>chandoc id="A0. ">
```
K ロ ▶ K @ ▶ K 할 ▶ K 할 ▶ ... 할 ... ⊙ Q ⊙

[Corpus Query Language](#page-93-0) [Defining Grammatical Relations](#page-106-0)

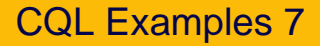

#### Structure boundaries

```
<s> [lemma="dream"]
[word="\:"] </bncdoc>
<head /> within <bncdoc alltyp="Written-to-be-spoken">
```
イロン イ押ン イミン イヨン・ヨー

[Corpus Query Language](#page-93-0) [Defining Grammatical Relations](#page-106-0)

### CQL Examples 8

Global condition

- $\blacksquare$  numeric labels of tokens
- testing agreement or disagreement of attribute values

```
[tag!="NN."] [word="and"] [tag!="NN."]
```
KED KAP KED KED E YORA

[Corpus Query Language](#page-93-0) [Defining Grammatical Relations](#page-106-0)

### CQL Examples 8

Global condition

- $\blacksquare$  numeric labels of tokens
- testing agreement or disagreement of attribute values

```
[tag!="NN."] [word="and"] [tag!="NN."]
```

```
1:[tag!="NN."] [word="and"] 2:[tag!="NN."]
                         \& 1.tag = 2.tag
```
KED KAP KED KED E YORA

[Corpus Query Language](#page-93-0) [Defining Grammatical Relations](#page-106-0)

### **Outline**

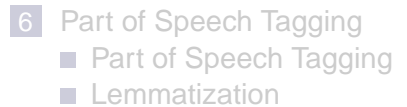

# 7 [Word Sketch Engine](#page-93-0)

- [Corpus Query Language](#page-93-0)
- [Defining Grammatical Relations](#page-106-0)

イロト イ押 トイヨ トイヨ トー

<span id="page-106-0"></span>重

[Corpus Query Language](#page-93-0) [Defining Grammatical Relations](#page-106-0)

# Grammatical Relations Definition

plain text file

- a set of queries for each GR
- queries contain labels for keyword and collocate
- processing options

イロン イ押ン イミン イヨン・ヨー
[Corpus Query Language](#page-93-0) [Defining Grammatical Relations](#page-106-0)

## GR Definition Examples

```
# 'adverb' gramrel definition
=adverb
   1:[] 2:"AV."
   2:"AV." 1:[]
# 'and/or' gramrel definition
=and/or
*SYMMETRIC
   1:[] [word="and"|word="or"] 2:[] & 1.tag = 2.tag
```
KED KAP KED KED E YORA

[Corpus Query Language](#page-93-0) [Defining Grammatical Relations](#page-106-0)

## GR Definition Examples

```
# 'modifier' and 'modify' gramrels definition
*DUAL
=modifier/modify
   2:"AJ." 1:"N.."
*UNARY
=wh_word
1:[] [tag="AVQ"|tag="DTQ"|tag="PNQ"]
*TRINARY
=pp_{\circ}\,ss
1:[tag="N.."|tag="AJ."] 3:"PR." 2:"N.."
```
KED KAP KED KED E YORA

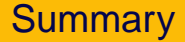

Pavel Rychlý [Building Corpora from Scratch](#page-0-0)

イロトイ団 トイミトイミト 一島

<span id="page-110-0"></span> $2Q$ 

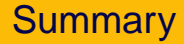

■ Use simple Unix text tools for processing text files and computation of global statistics.

Pavel Rychlý [Building Corpora from Scratch](#page-0-0)

イロト イ押 トイヨ トイヨ トー

**E**  $QQ$ 

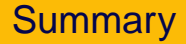

- Use simple Unix text tools for processing text files and computation of global statistics.
- Use a powerful graphical user interface for local corpus exploration:

Pavel Rychlý [Building Corpora from Scratch](#page-0-0)

イロト イ押 トイヨ トイヨ トー

**E**  $2Q$ 

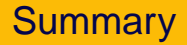

- Use simple Unix text tools for processing text files and computation of global statistics.
- Use a powerful graphical user interface for local corpus exploration:
	- Word Sketch Engine: www.sketchengine.co.uk

イロト イ押 トイミト イヨト 一重

 $2Q$ 

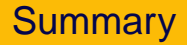

- Use simple Unix text tools for processing text files and computation of global statistics.
- Use a powerful graphical user interface for local corpus exploration:
	- Word Sketch Engine: www.sketchengine.co.uk
	- Manatee/Bonito: www.textforge.cz

モニー・コン イミメ イモン ニヨー

 $2Q$